# Cisco Finesse デスクトップ持続的なロギング問 題を解決して下さい

## 目次

はじめに 前提条件 要件 <u>使用するコンポーネント</u> Backgound 情報 問題 ソリューション-回避策

### 概要

この資料に Cisco Finesse 持続的なロギング問題を解決する方法を記述されています

# 前提条件

#### 要件

次の項目に関する知識が推奨されます。

- Cisco Unified Contact Center Enterprise ( UCCE )
- Cisco Finesse

#### 使用するコンポーネント

このドキュメントの情報は、次のソフトウェアのバージョンに基づくものです。

● Cisco Finesse 11.5

• Unified Contact Center Enterprise (UCCE) 11.5

本書の情報は、特定のラボ環境にあるデバイスに基づいて作成されたものです。 このドキュメン トで使用するすべてのデバイスは、初期(デフォルト)設定の状態から起動しています。 対象の ネットワークが実稼働中である場合には、どのような作業についても、その潜在的な影響につい て確実に理解しておく必要があります。

## Backgound 情報

Cisco Finesse クライアント ログを集める複数のオプションがあります。 これらのオプションの 1 つは耐久性があるロギングです。 これは Perssistent ロギングを設定 する プロシージャです。

ステップ 1.局部記憶装置ログ サービサビリティ ツールを開いて下さい: https:// <FQDN>/desktop/locallog

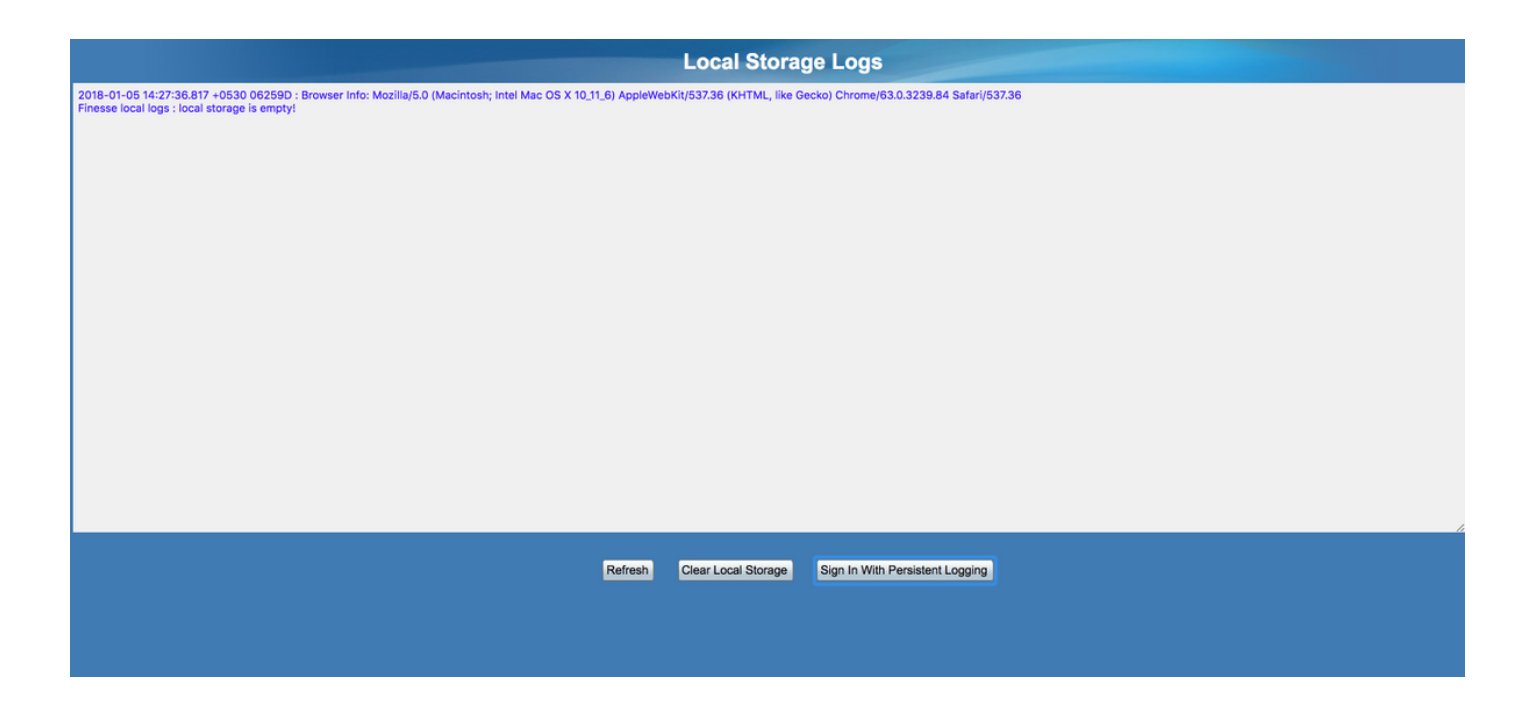

ステップ 2.ボタンを署名します耐久性があるロギングとクリックして下さい。 Login 画面は追加 クエリー ストリング パラメータ lls (ローカル ログ記憶)と開いています

エージェントが署名するとき、クライアント ログは局部記憶装置で集められます。 セット耐久性 があるロギングところでログオンします同じページをと表示できます: https:// <FQDN>/desktop/locallog。 ただし、問題は Persisten ロギングが設定された後でさえも、ログは ローカル Log ページ https:// <FQDN>/desktop/locallog で示さないこと、見つけられました。 こ の問題は警告 [CSCvf93030](https://tools.cisco.com/bugsearch/bug/CSCvf93030) 耐久性があるロギングでより多くの詳細と 記述されていますログを キャプチャしません- 11.5(1) 前の ES-2 をうまく解決して下さい。

#### 問題

渡されるクエリ文字列に基づいて(lls)、ローカル格納フラグ enableLocalLog は本当に設定 さ れます。 そしてローカル ログは集められます。 しかし現在 request.getQueryString ()メソッ ドの戻りはクエリ文字列の代りの空の文字列自体、これ lls のための抜けたキーと値のペアが原因 です。

## ソリューション-回避策

耐久性があるロギングが一定であり、エージェントが署名すれば、パラメータ lls に追加される値 本当を見るはずです。

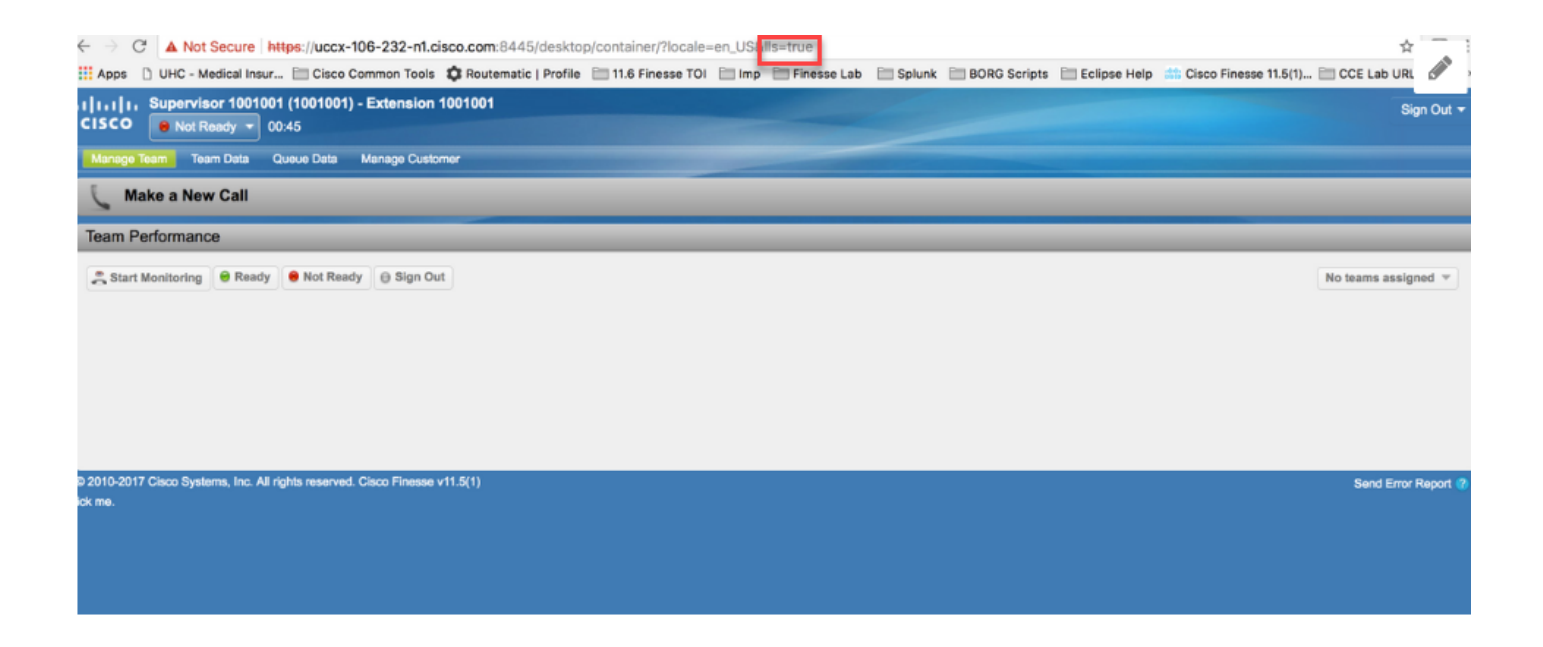

問題が、エージェント deskop で起こるとき、IIS パラメータの値がヌルであることがわかります : http:// <FinesseServerIP>/desktop/container/か。locale=en\_US&lls

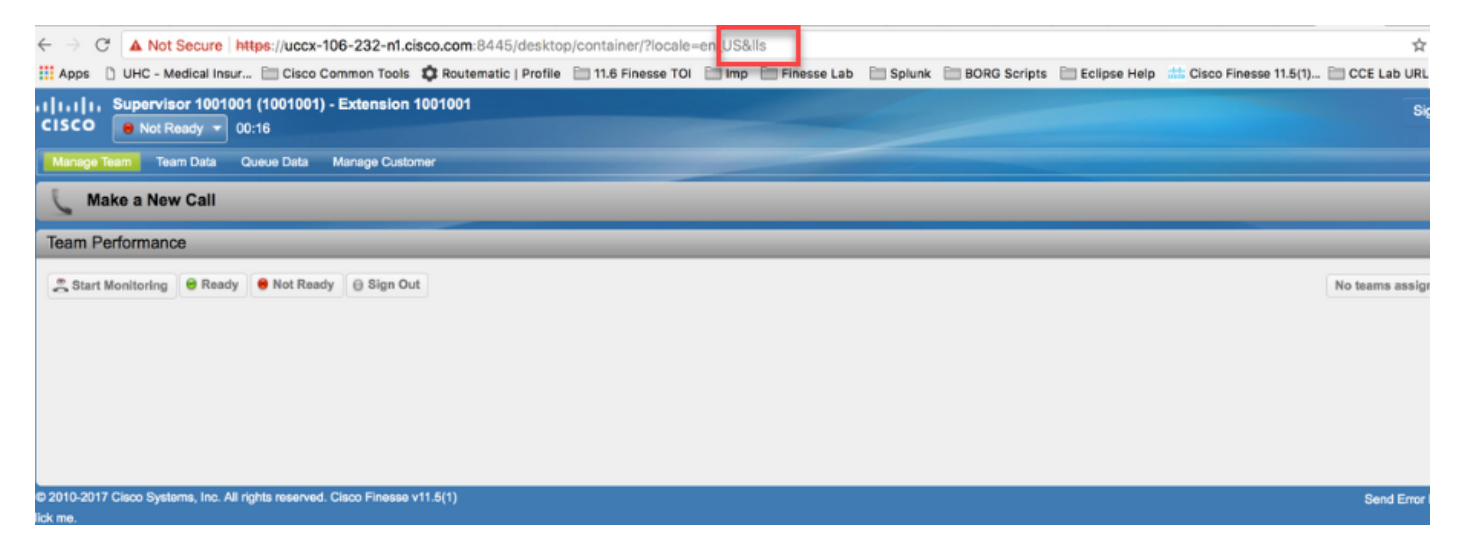

そしてローカル ログは更新済に得ません。

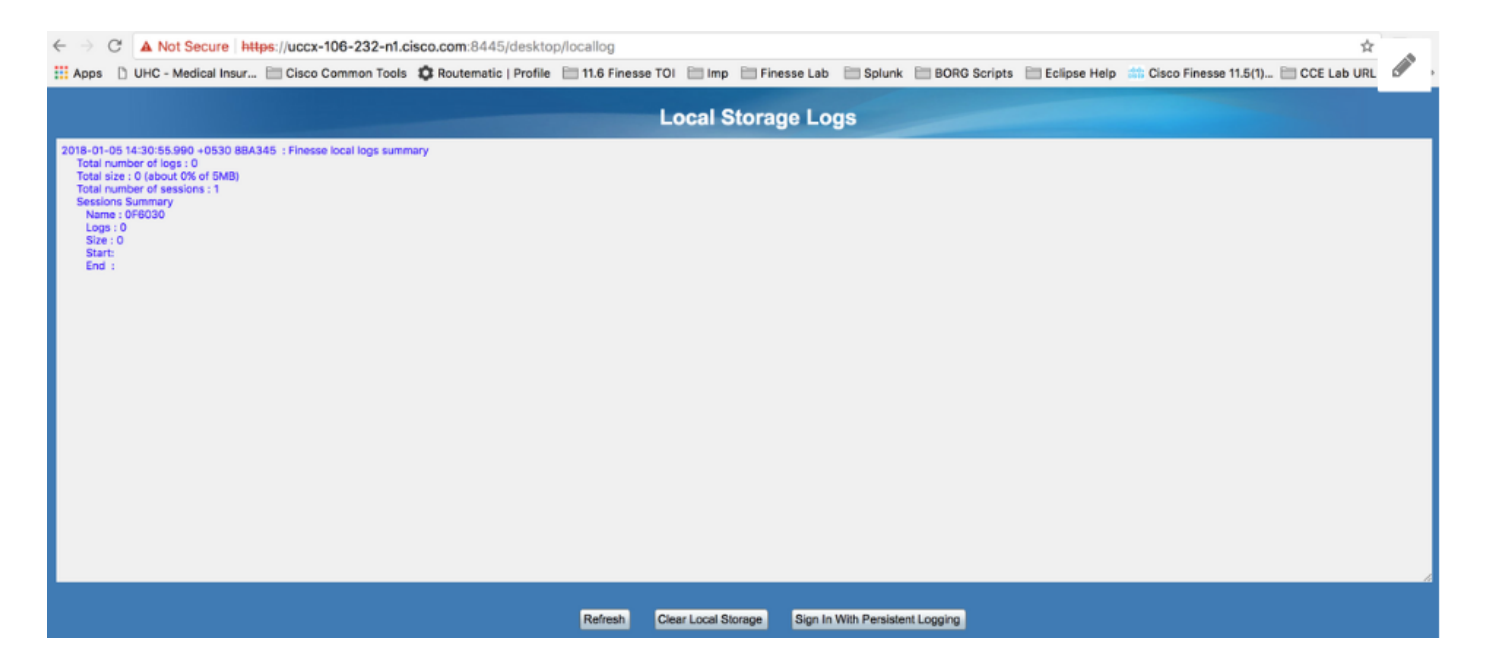

#### 回避策として、本当エージェントデスクトップ https:// <FinesseServerIP>/desktop/container/の URL のパラメータ II に値を割り当てて下さいか。locale=en\_US&lls=true

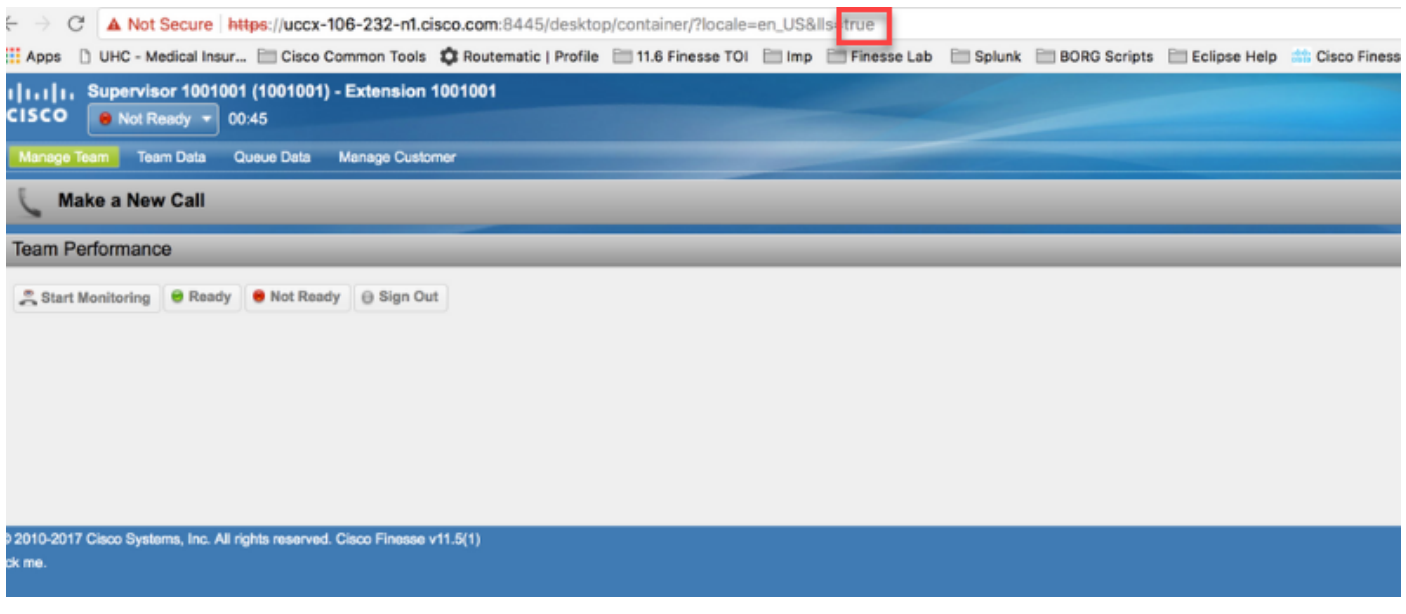

局部記憶装置 https:// <FQDN>/desktop/locallog の情報を今見ます。

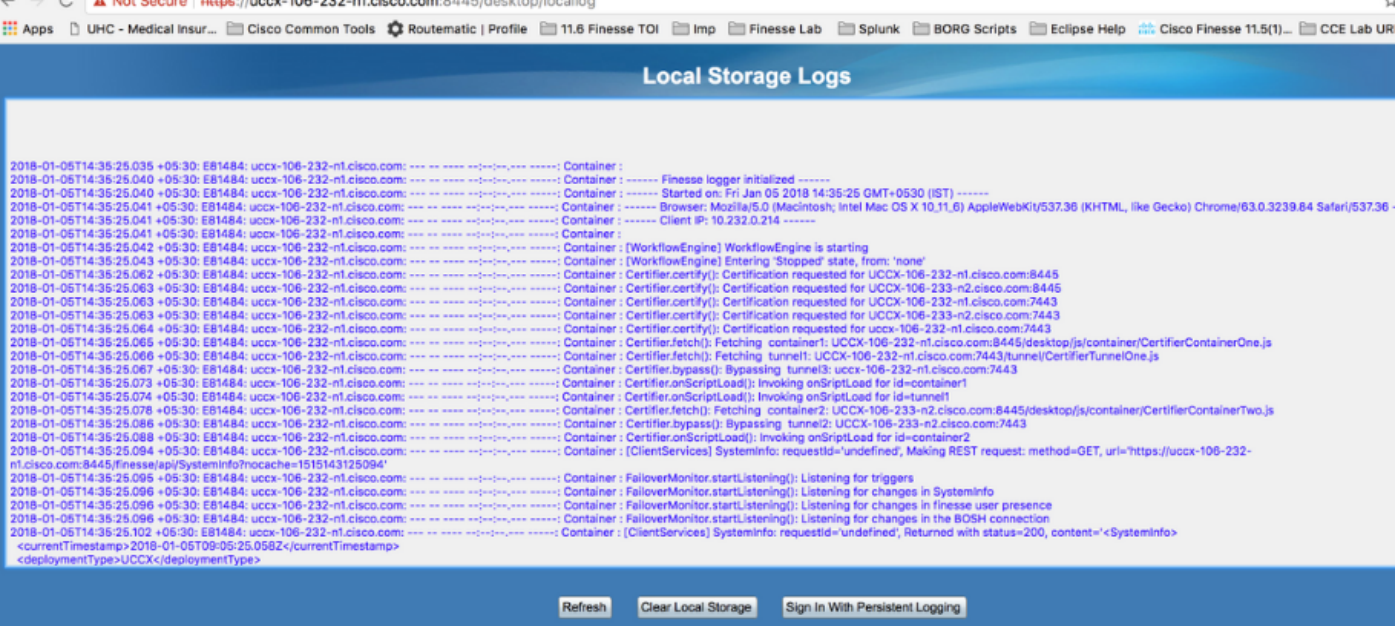

内容をテキストファイルにコピーし、Cisco 担当者とそれを共有するためにそれを保存して下さ い。